PDFPEN • SMILESOFTWARE.COM/PDFPEN • PDFPENPRO

# Reviewer's Guide

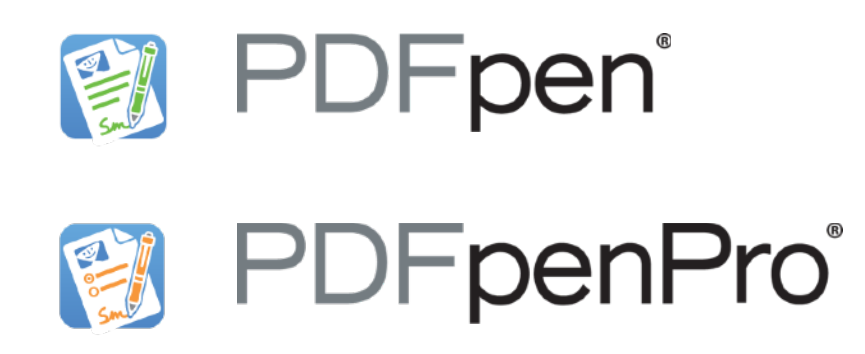

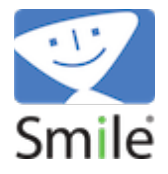

#### smilesoftware.com/PDFpen/presskit

- What is PDFpen?
- What's New in v10?
- PDFpen v.s. PDFpenPro and the PDFpen Family
- Compare PDFpen to Other PDF Editing Tools
- Getting Started with PDFpen
- **Customer Testimonials**

#### System Requirements

macOS 10.12 or later

#### **Pricing**

PDFpen: \$74.95

 Family Pack: \$94.95, Office Pack starts at: \$224.95 PDFpenPro: \$124.95

Family Pack: \$149.95, Office Pack starts at: \$349.95

Also available on the Mac App Store

#### Upgrades

\$30

 \$50 to upgrade from a previous version of PDFpen to PDFpenPro 10

Maia Olson • Marketing/PR • maia@smilesoftware.com • +1.510.599.7070

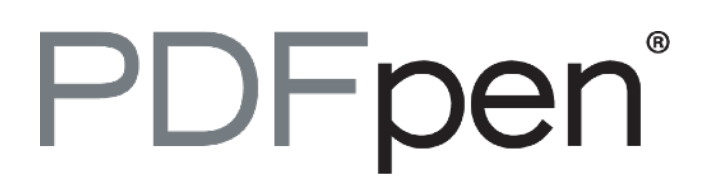

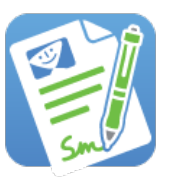

#### *The all-purpose PDF editing tool for Mac*

PDFpen provides a flexible document reading and navigating experience along with a variety of editing tools, enabling users to sign PDF documents, fill forms, and search and redact sensitive information. Export to Microsoft® Word. Fix typos without the original document. Add comments, images and highlight text.

# *Who uses PDFpen?*

PDF pen is for anyone who needs more PDF editing power than Preview, but not the advanced printing and security features of Acrobat. PDFpen is especially popular with publishers, lawyers, contractors, and teachers.

#### *New in PDFpen*

- Adds watermarks
- Insert Headers & Footers
- $\bullet$  OCR multiple documents in batch (PDFpenPro only)
- New Precision Edit tool selects, moves, resizes and deletes line art and text
- Improves move & resize of images
- Enhances page number styling
- Adds larger Library item view
- $\bullet$  Prettier drawing colors
- $\bullet$  Adds context menu options
- Various improvements and fixes

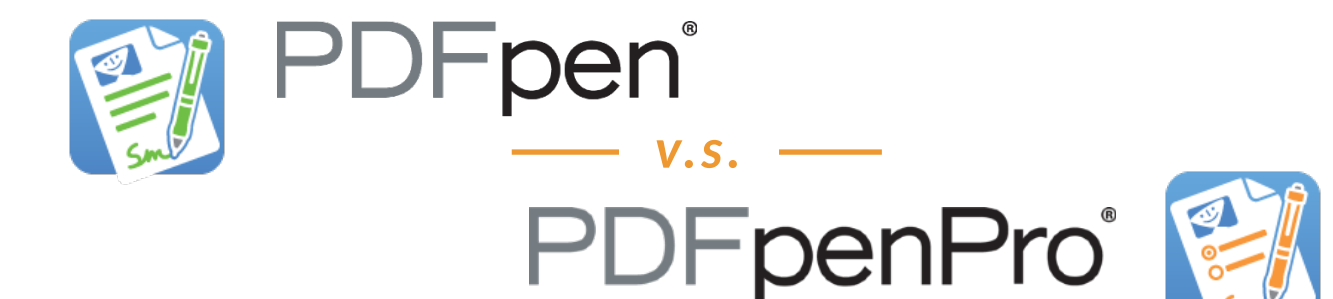

*PDFpenPro lets you do everything that PDFpen does, plus:* 

- $\bullet$  Create cross-platform fillable PDF forms including interactive signature fields and email or web submission buttons
- Create and edit Table of Contents
- Convert websites into PDFs
- Batch OCR documents
- Add and edit document permissions
- Automatic form creation makes existing PDF forms fillable
- Gather submitted form data via backend integration
- Export to Microsoft® Excel (.xlsx) when offline, and to Microsoft® PowerPoint (.pptx) and PDF Archive (PDF/A) formats with an Internet connection, must be a licensed user
- $\bullet$  Add and delete file attachments and annotations
- $\bullet$  Create Portfolio documents, combining related files together
- Correct typos in OCR text layer
- OCR horizontal Chinese, Japanese & Korean

### *Go mobile with PDFpen for iPad & iPhone*

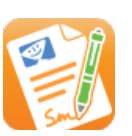

PDFpen is the seamless PDF editing solution for Mac, iPad and iPhone. The PDFpen family of apps includes PDFpen and PDFpenPro for Mac, PDFpen for iPad & iPhone, and PDFpen Scan+, the mobile scanning and OCR app.

With PDFpen and PDFpen Scan+ on your iPad and iPhone, you don't feel like you left all the powerful features back at the office.

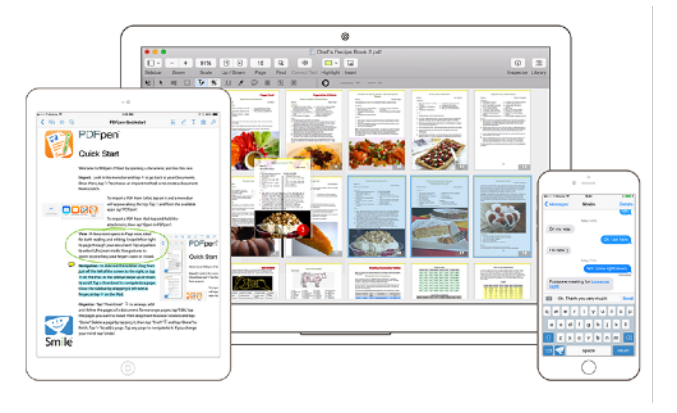

- Sign a contract, fill out an application, make a correction while you're on the road
- Scan documents and receipts with your iPhone, then send them as PDFs to PDFpen for edits
- Store PDFs in iCloud or Dropbox for seamless editing on iPhone and Mac

# **Compare the PDFpen Family of Apps**

**Contract Contract** 

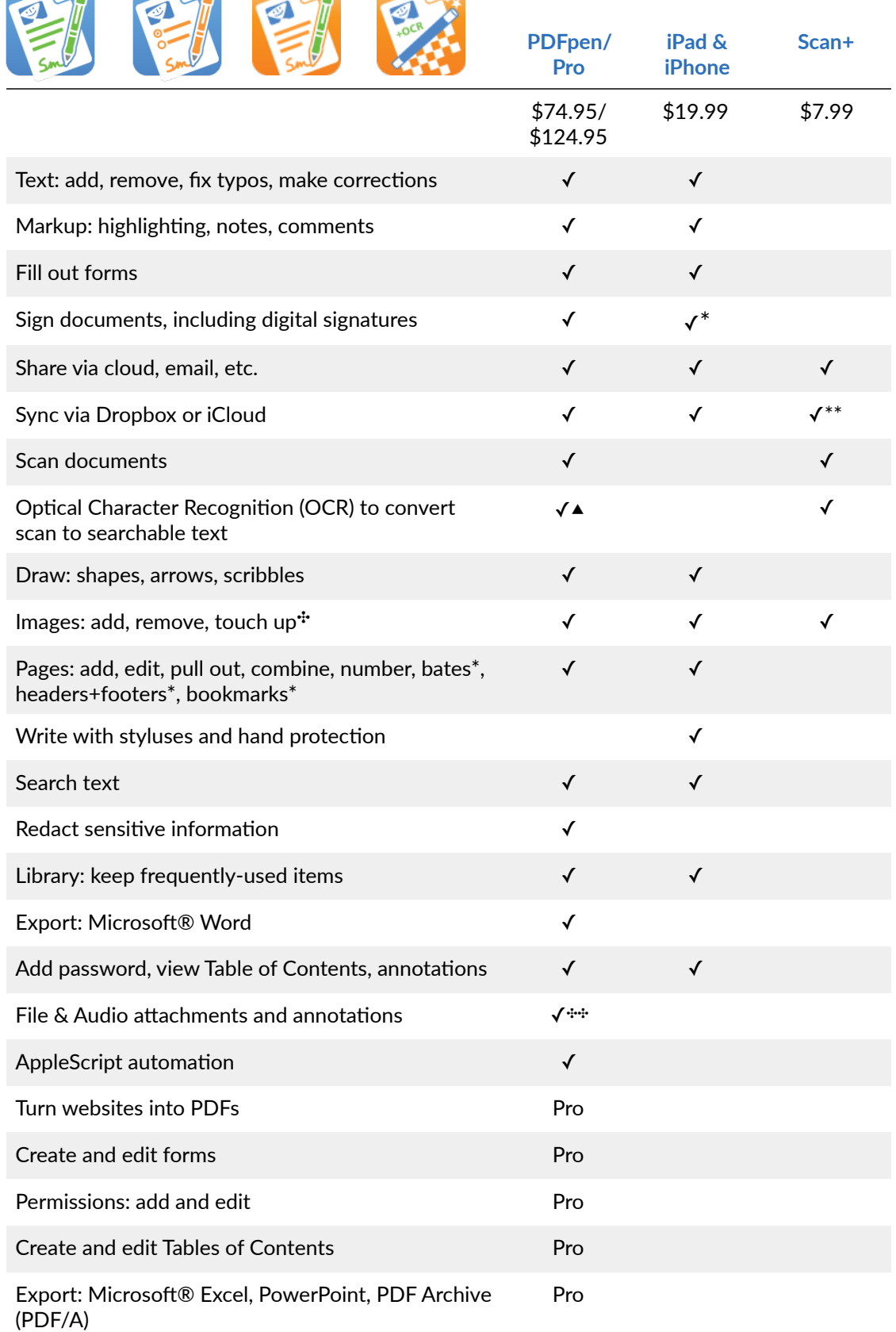

\* Mac-only \*\*Auto-export via Dropbox ▲ Batch OCR Pro-only ✣Scan+: touchup only, PDFpen for iPad & iPhone: no touchup \*\*\*Add/delete file attachments is Pro only.

# **Compare PDFpen to Other PDF Editing Tools**

#### *Preview 10*

#### *(Apple; included with macOS)*

Preview includes some editing capabilities, but it lacks PDFpen's ability to :

- sign with digital signatures, and validate digitally signed PDFs
- $\bullet$  perform OCR (Optical Character Recognition)
- correct text
- move, resize or delete images
- $\bullet$  redact sensitive information
- export to Microsoft® Word
- $\bullet$  automate repeated operations via AppleScript
- Record and playback audio annotations
- Preview and extract file attachments and annotations

PDFpenPro goes even farther beyond Preview's capabilities:

- convert a website into a multipage PDF
- create/edit Tables of Contents
- create an interactive crossplatform PDF form
- set document permissions
- in OCR text layer correct typos or remove
- export in Microsoft $\mathbb R$  Excel, PowerPoint, and PDF Archive (PDF/A) formats (requires Internet connection)
- $\bullet$  create PDF portfolios
- add / delete file attachments and annotations
- horizontal OCR in Chinese. Japanese & Korean

# *Acrobat Pro DC*

#### *(Adobe; US\$179.88/yr subscription)*

Acrobat Pro can do almost everything that PDFpen and PDFpenPro can do and more, with a much higher price tag. Acrobat offers several unique features not covered by PDFpen or PDFpenPro including print production features (such as color separations), document identity, collaboration tools, compare differences, reflow text and similar edits, spell-check, edit vector shapes, and digital signature notifications.

Both versions of PDFpen have a built-in library of proofreaders' marks, which Acrobat does not have.

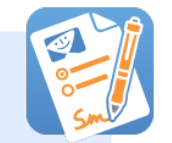

### **OCR Software**

Version 20.2 of the OmniPage OCR engine, which is recognized for its accuracy.

# **Getting Started with PDFpen**

[The Help](https://smilesoftware.com/help/PDFpen%2010.0.pdf) is the best guide to everything that PDFpen can do, along with our video tutorials. For those who want to jump right in, here are a few tips.

#### **Opening and creating PDFs**

To use PDFpen's powerful editing features, you'll want to open an existing PDF (File > Open). You can also create a PDF in PDFpen by opening a new document (File > New > One Page Document).

#### *Editing Bar*

*The menu bar helps you navigate the document, and the edi;ng bar holds the tools you need to manipulate your document.* 

Use the Select Text tool (Command+1) to select text for correcting, markup, and copying.

Selected text can be edited by clicking the Correct Text button in the toolbar. Use the Edit tool (Command+2) to select an image, which can then be moved, resized, copied, or deleted. Or, double-click the Edit tool to get the Precision Edit tool for more fine-grain selections of otherwise un-selectable objects.

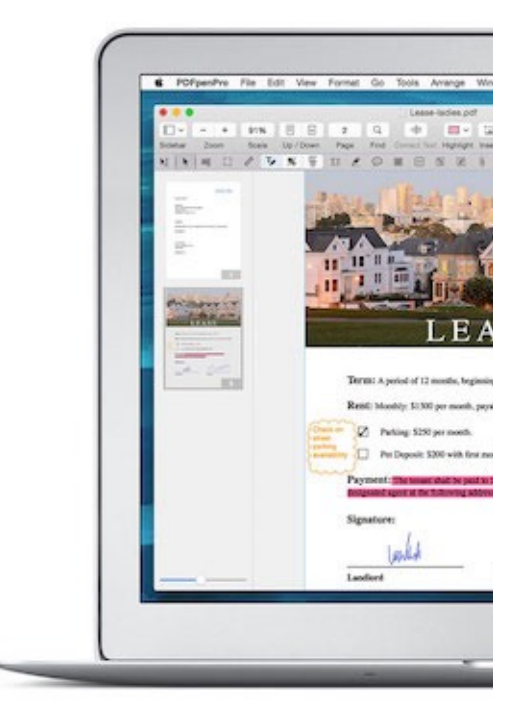

OCR (Optical Character Recognition) can be performed on documents to make scanned text selectable (Edit > OCR). For OCRing multiple files at once, PDFpenPro offers batch OCR (File > OCR Files).

#### *Text and markup tools*

Review a document and highlight some text by dragging over with the highlight tool (Command+3). Write or draw freehand with the Scribble tool (Command+6). Add some notes (Command+7) and comments (Command+8) using the Markup Tools palette. Use the Text tool (Command+5) to add a text box.

#### *Drawing tools*

Create polygons, rectangles, ellipses, lines and rounded rectangles.

#### *Working with PDF documents*

**Microsoft® Word Export:** Choose File > Export and select .docx. **Sidebar:** Use the sidebar to access Thumbnails, Table of Contents, and Annotations.

To reorder pages, simply drag and drop the thumbnails in the Sidebar. To delete pages, select them and press Delete on your keyboard. Combine PDFs by dragging the page thumbnails of one document into another.

Search using the Find button in the toolbar. You can search on keywords, search and redact, or search and replace.

## *PDFpenPro*

Building on everything in PDFpen, PDFpenPro also has the following features.

#### **Export to Microsoft® Excel, PowerPoint, or PDF Archive**

Choose File > Export and select .xlsx, .pptx, or PDF/A-1b Archive format.

#### *Set Document Permissions*

PDFpenPro offers the option to set document permissions which restrict printing, copying, saving, or editing.

To set document permissions, click the **Inspector** button in the toolbar, and chose the Document Permissions tab. Set a password and select the permissions you want for your document.

### *Convert websites to multi-page PDFs*

From the menu, choose File > New > New from HTML to bring up the dialog box for generating a PDF from a website, complete with hyperlinks.

### *Form Creation*  $\frac{ABC}{\omega}$

PDFpenPro offers several form creation tools, found in the Form Elements palette of the editing bar, including Text Field, Checkbox, Radio Button, Interactive Signature field and Submit Button. New with version 8, you can choose between widget styles for radio buttons and checkboxes, as well as rearrange the tab order of your form's fields by dragging and dropping them into order in the sidebar.

#### **Table of Contents Creation**

With Table of Contents displayed in the sidebar, click on the Action Button in the sidebar to build a Table of Contents, or Control-click to access the context menu. The menu has options to add entries (including child and aunt), remove entries, promote, and demote.

#### **Portfolios**

Portfolios represent a convenient way to group PDFs together for sharing. PDFpenPro supports viewing portfolios you receive and saving out files in that portfolio. Use the Extract buttons at the bottom of the portfolio window to do so.

You can also create your own portfolio of documents by choosing File > New > Portfolio Document. Use the "+" button at the bottom of the portfolio window to add files, or add folders into which you can add files.

# **What PDFpen Users Say**

#### "**There have been days when PDFPen has made me want to weep with joy.**

Among the many other uses, it saves me constantly when I have to sign documents on the road or when I'm otherwise away from a fax machine. If you are a manager, in sales, or in any other professional role that involves moving critical documents around quickly, you really should not be living without this little application."

*- Greg Snyder, VP Sales, BackBeat Media*

"**I just wanted to tell you that PDFPen is one app that I use each and EVERY day**! For a myriad of tasks, from filling out reports for my Virtual Assistant clients, to editing my own PDFs and screen shots. It helps me in so many ways and is most assuredly my favorite Mac OS X application!

*- Taryn Merrick, Merrick Management and Media Services*

"I usually do not do this, but you guys deserve it. I just bought PDFpen 7 for Mac and it works great. I am really impressed. I tried all other PDF editors for Mac, including 'big' Adobe Acrobat (which crashed during editing by the way) and **no one does the job like your software does.** For real!

Well, thank you for great software and keep the updates coming.  $\cdot$ )"

*- Krasevec, Ljubljana, Slovenia, EU* 

"Thank you for PDFpen. **I have used several other apps and the best of all of them is PDFpen.** I have scanned many books and notes for my work over the years and I prefer your app for its simplicity, efficiency and OCR. Thank you." *- S. Rivest, Montreal, Canada* 

"**I wanted to drop you a note to say how very much I enjoy using PDFPen.** I have used it on several different Macs I have owned over the years, and the current updates are beyond anything I ever could have imagined.The ability to edit a document I have converted to PDF without having to go back to the application it was created with, alone, makes the app worthwhile. So keep up the great work. I appreciate it very much."

*- Dan Tyson, Simi Valley, CA*